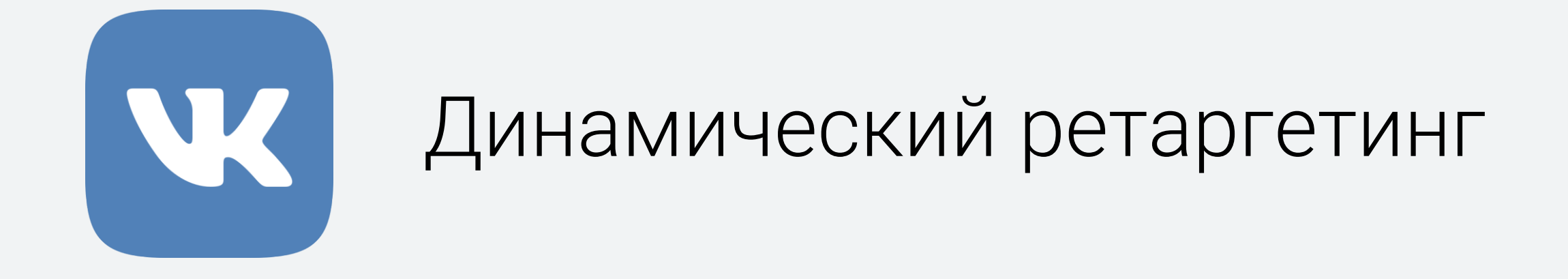

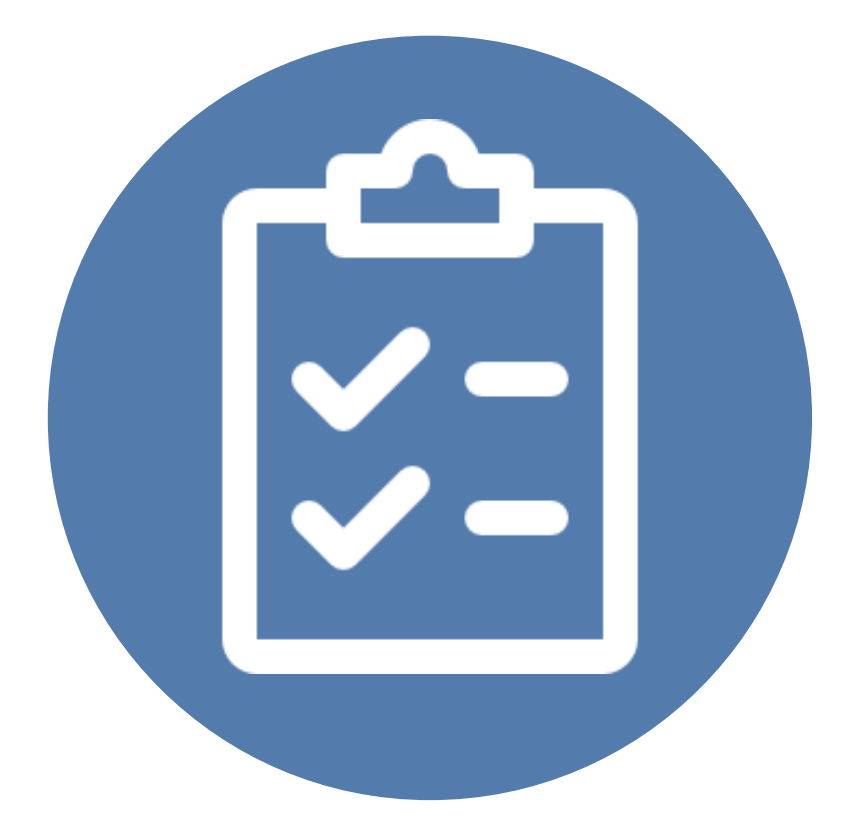

# План

- Динамический ретаргетинг: что это и зачем?
- **Из чего состоит** динамический ретаргетинг
- **Прайс-лист**: от создания до обработки ошибок
- Отправка пикселем событий динамического ретаргетинга
- **Особенности создания объявлений** для динамического ретаргетинга

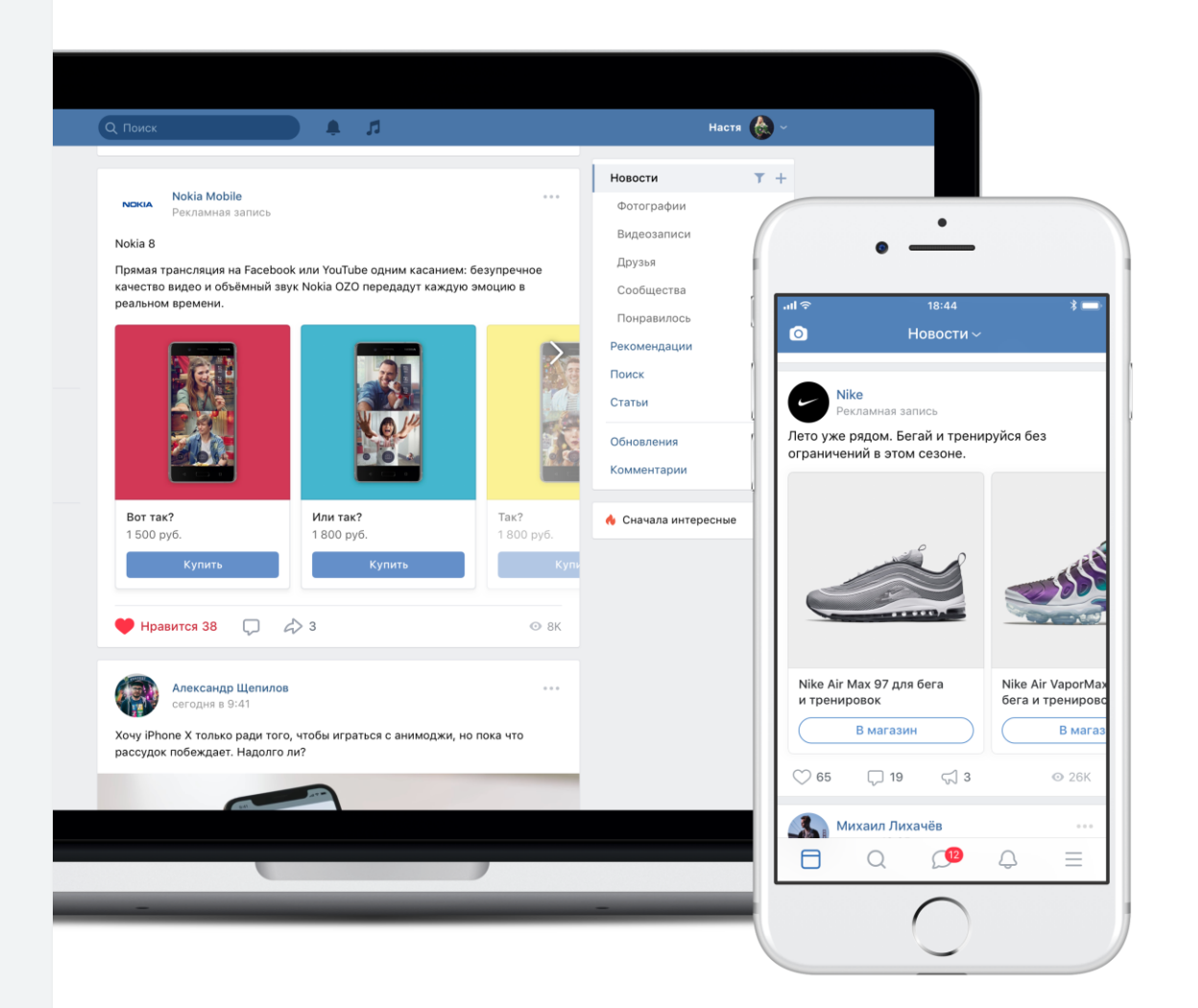

#### Динамический ретаргетинг

Создает для пользователей, совершавших действия на вашем сайте, персонализированные объявления.

- Автоматизирован;
- Персонализирован;
- Повышает конверсию CTR выше на ~1%.

Подходит для сайтов с большими каталогами. Подробнее: <https://vk.com/faq12161>

### Как это работает

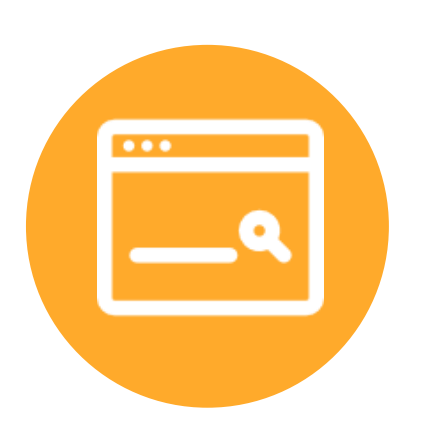

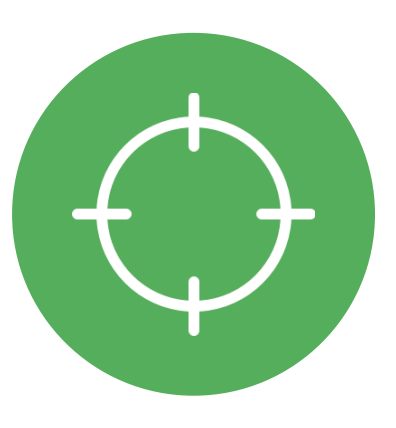

Пиксель

Установлен

на сайте.

Отправляет

информацию

о действиях

пользователя

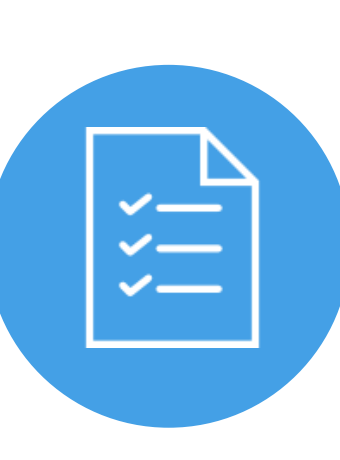

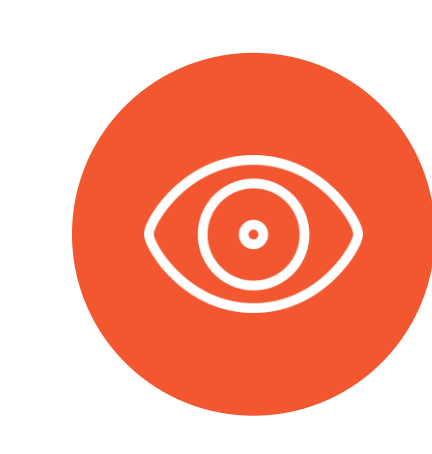

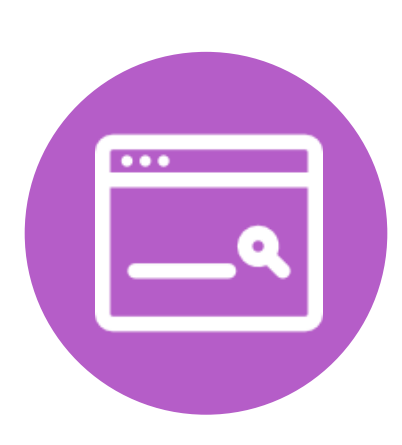

Сайт

Пользователь ходит по сайту, совершая различные действия

#### Прайс-лист

Список товаров. Используя данные из пикселя и прайс-листа, подбираются нужные товары

#### Объявление

Пользователь видит объявление с товарами, которые ему интересны

Сайт

Пользователь возвращается на сайт, чтобы совершить действие

# Что делать?

- 1. Создать и добавить прайс-лист
- 2. Внедрить на сайт пиксель
- 3. Создать объявления

Сначала информация, потом управление информацией.

- Сразу собирайте максимальное количество данных
- Ориентируясь на данные, планируйте маркетинговую стратегию

#### Подключение динамического ретаргетинга

Для подключения динамического ретаргетинга к рекламному кабинету отправьте заявку в группу «ВКонтакте для бизнеса»: <mark><https://vk.cc/getdinret></mark>

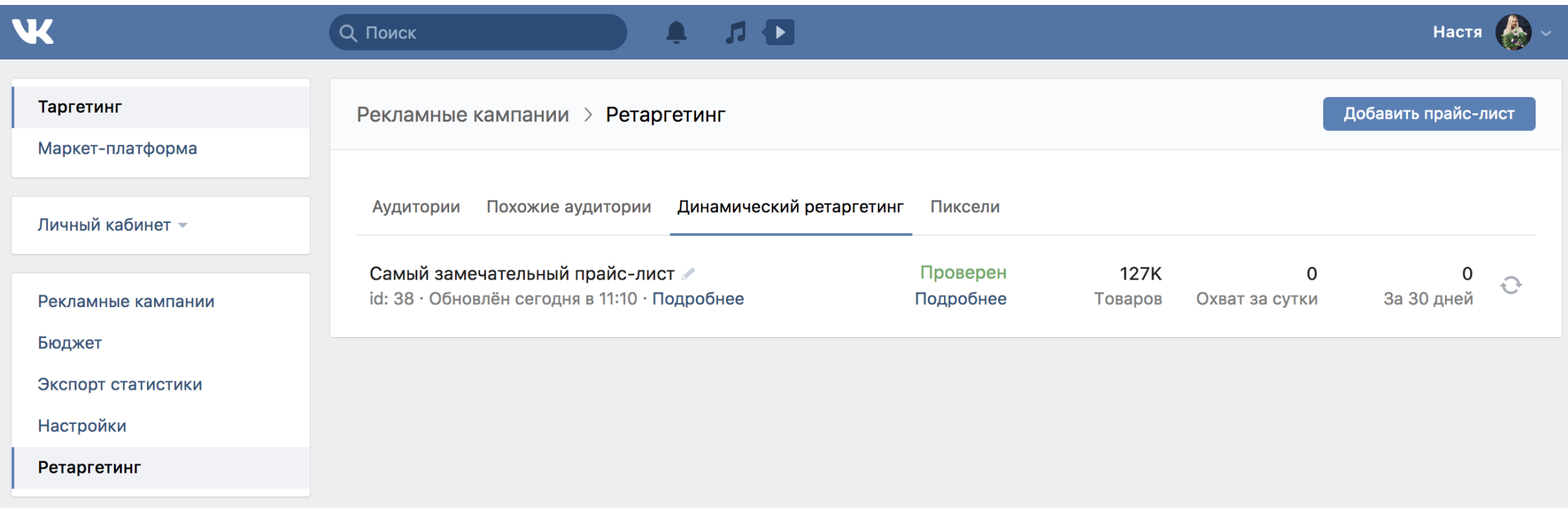

#### Где взять прайс-лист?

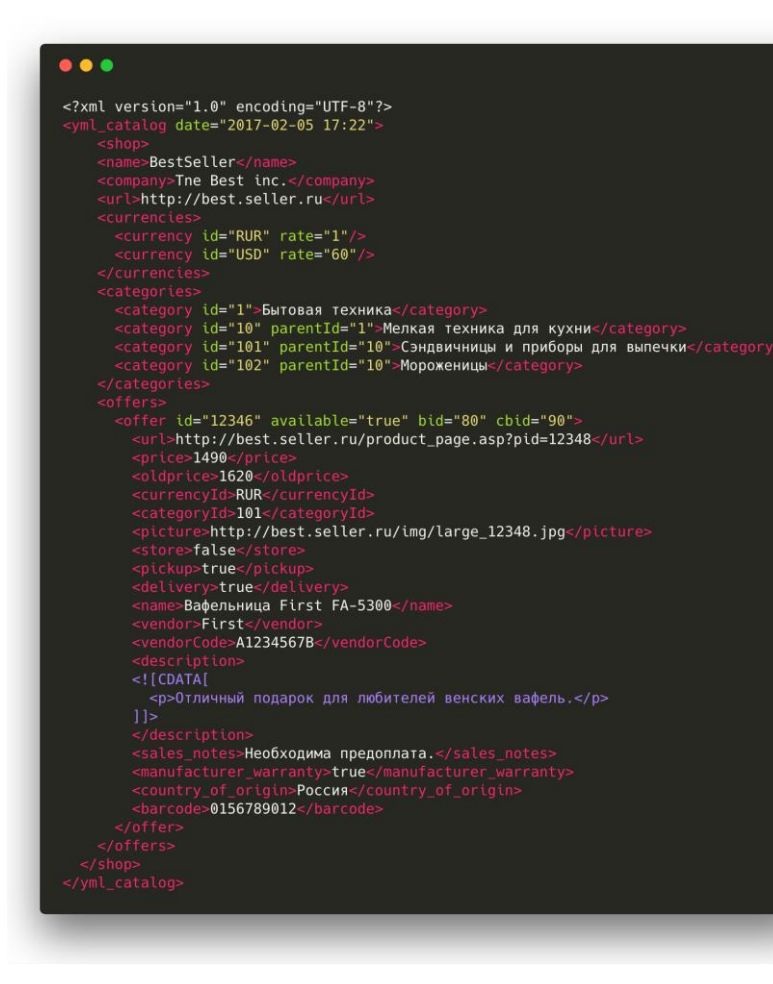

Прайс-лист - каталог вашего сайта в формате .xml или .yml

- **Возможно, он у вас уже есть;**
- **Создать автоматический в CMS** сайта;
- **Создать с помощью технического** специалиста.

Подробнее о формате: [https://yandex.ru/support/partnermarke](https://yandex.ru/support/partnermarket/export/yml.html) t/export/yml.html

# Что должно быть внутри прайс-листа?

На основе данных из прайс-листа будут формироваться объявления для пользоветелей.

▪ Оформление в соответствии с правилами языка XML

Информация о товаре:

- Параметры offer: id, available
- **·** url, picture
- name
- **price** (type), oldprice, currencyId

#### Подробнее о ценах

price - целое число или число с точкой в диапазоне от 0 до 10 миллиардов рублей.

В price вы можете добавить атрибут type со значениями от 0 до 2:

- 0: не показывать цену
- 1: показывать цену в обычном формате
- **2: показывать цену с приставкой «от»**

**oldprice** - если указана, будет добавляться в перечеркнутом виде как старая цена.

#### **currencyId:**

- RUB
- USD
- EUR
- UAH
- KZT
- BYN

## Куда выгружать прайс-лист?

На свой сайт или в облако.

Требования к файлу:

Размер до 500 Мб (в случаях, если файл превышает заданный лимит, его можно сжать в форматы .zip или .gzip);

▪ Быстрая отдача с сервера

Проверьте, что файл быстро скачивается, распаковывается и открывается.

#### Что делать с прайс-листом?

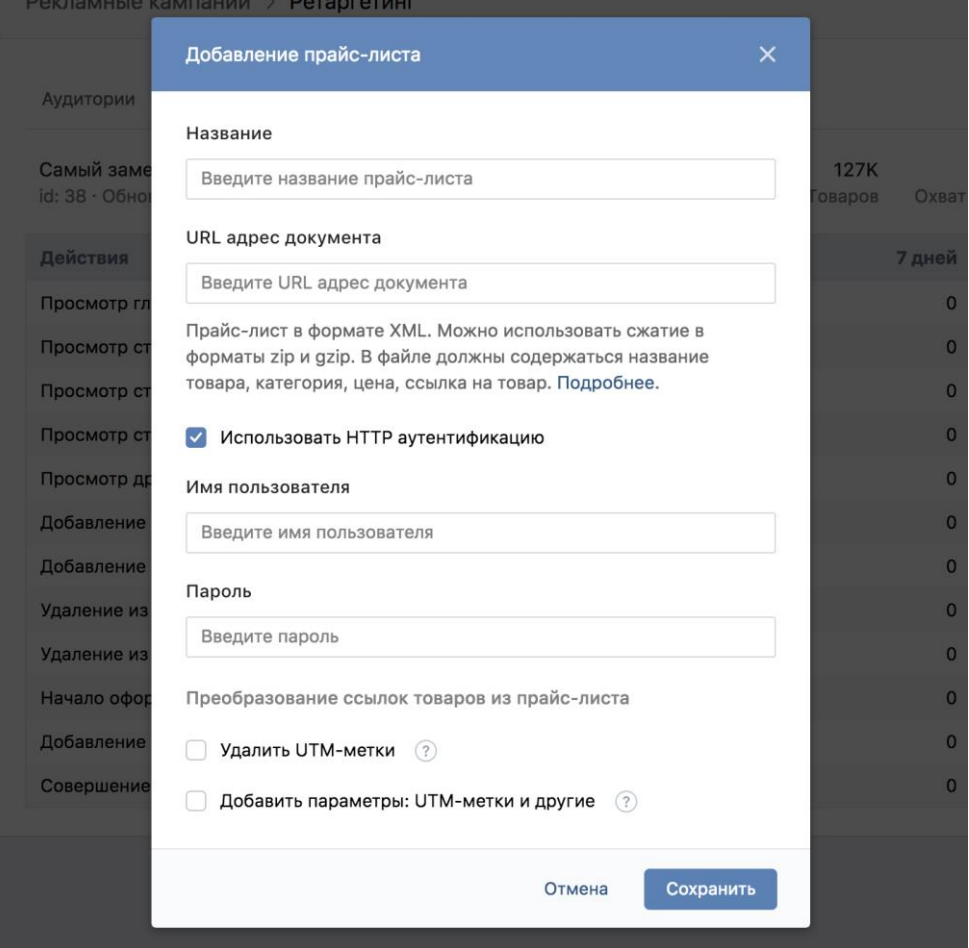

- Добавить прайс-лист в кабинет;
- Дождаться парсинга прайс-листа;
- Проверить статус;
- Исправить ошибки, если они есть;
- **Запомнить id.**

Подробнее о работе с прайс-листами: <https://vk.com/faq12163>

### Где можно ошибиться

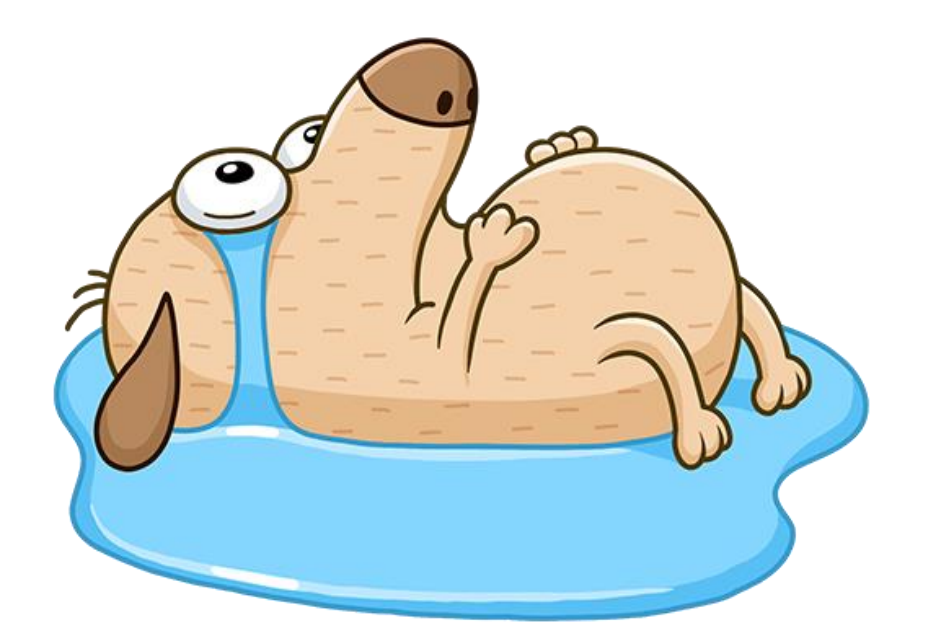

- Проверьте, что прайс-лист содержит все товары, которые вы хотите показывать пользователю;
- Проверьте, что корректно обрабатываются все элементы offer.

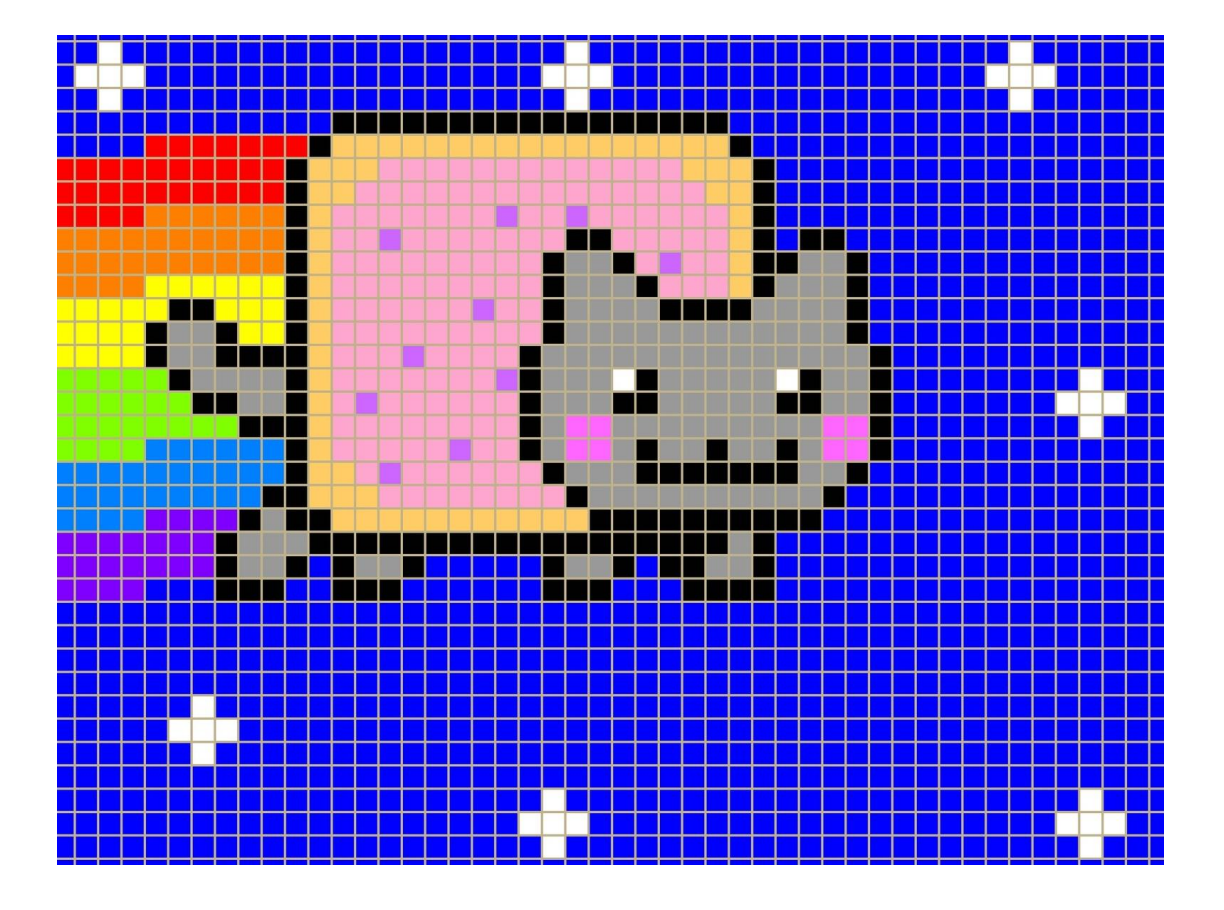

#### Пиксель

- Пиксель это код, встраиваемый на ваш сайт, и выполняющий там определенные действия;
- С помощью пикселя можно передавать информацию о действиях пользователя;
- Для динамического ретаргетинга понадобится писать код для пикселя.

Подробнее о пикселе ВКонтакте: <https://vk.com/faq12164>

#### Где взять пиксель?

Код для вставки на сайт

<script type="text/javascript">!function(){var t=document.createElement("script");t.type="text/javascript",t.async =!0,t.src="https://vk.com/js/api/openapi.js?154",t.onload=function() {VK.Retargeting.Init("VK-RTRG-247144-11csS"), VK. Retargeting. Hit() }, document. head. append Child(t) } () ;

</script><noscript><img src="https://vk.com/rtrg?p=VK-RTRG-247144-11csS" style="position:fixed; left:-999px;" alt=""/> </noscript>

Пиксель можно взять в разделе Пиксели рекламного кабинета. Возможно, он у вас уже сгенерирован и даже встроен на сайт (проверьте, не установлен ли у вас на сайте пиксель, выполняющий запросы с подстрокой rtrg).

Если нет – всегда можно создать новый.

#### Создание пикселя

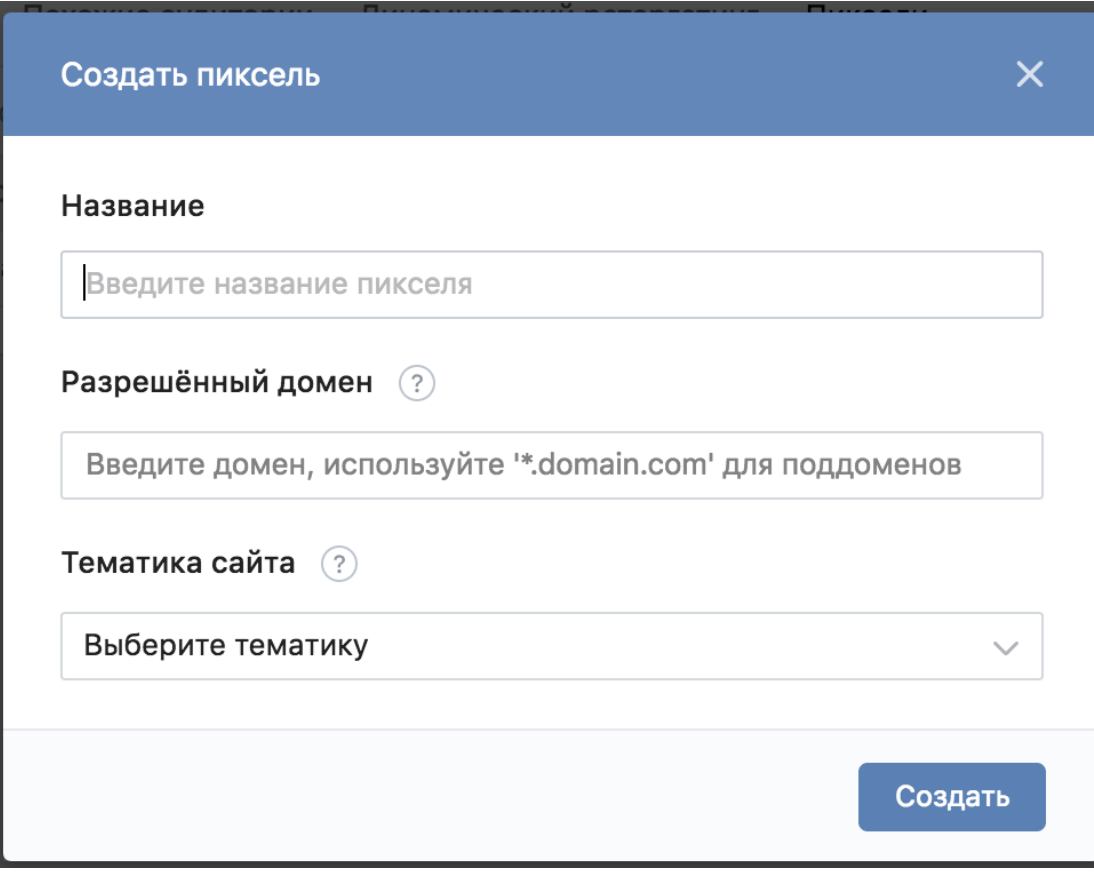

- **Название**: чтобы вам легче было понимать, что это за пиксель;
- **Домен**: чтобы не пробивались лишние запросы (не забывайте про поддомены! Для этого укажите домен, типа *\*.example.com*);
- **Тематика**: укажите тематику сайта, на который будет установлен пиксель.

## Добавление пикселя на сайт

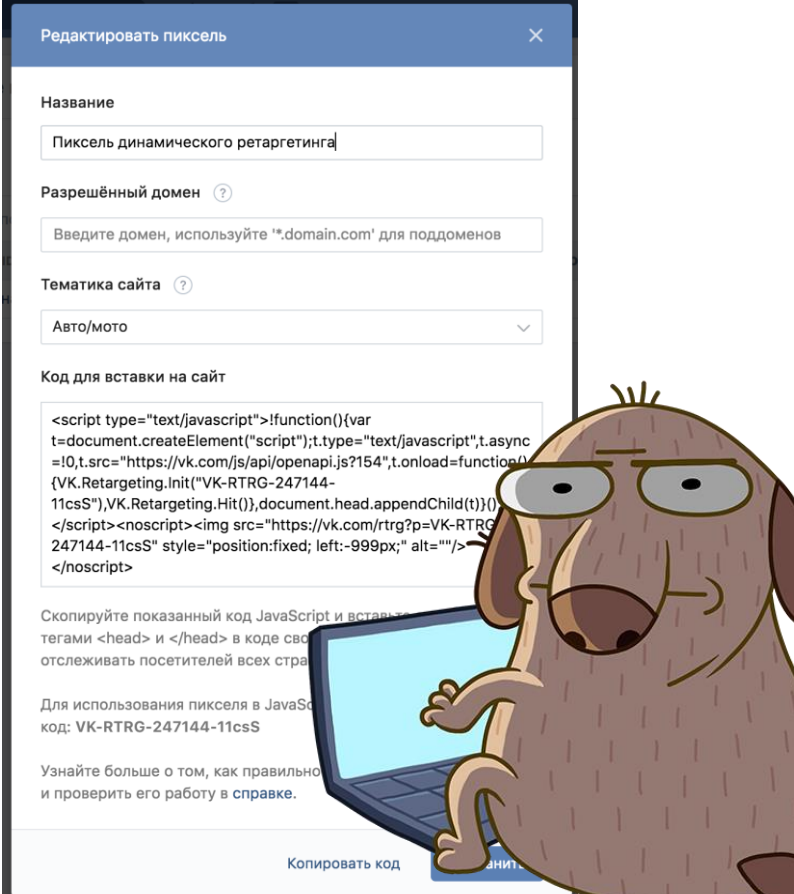

- Скопировать код из описания пикселя, *или*
- Делать все поэтапно, как указано [в документации,](https://vkcom.github.io/vk-ads-retargeting-demo/index.html)

*или*

**• Использовать сторонние сервисы GTM** или Digital Data Manager.

Важно! Подключить к задаче технического специалиста.

## И что, уже работает?

Пиксель – да, события динамического ретаргетинга – нет.

Добавляем логику для продуктовых событий:

*VK.Retargeting.ProductEvent(*PRICE\_LIST\_ID*,* 

*"view\_product",* eventParams*);*

- **PRICE\_LIST\_ID заменяем id** нужного прайс-листа из кабинета, которому принадлежит пиксель;
- Вместо "view\_product" можем указать любое из поддерживаемых событий;
- **eventParams** заменяем на объект, содержащий данные о действии пользователя, которые вы хотите использовать для подбора карточек в объявлении.

#### Список возможных действий пользователя

- view\_home (посещение главной страницы)
- **view\_category** (посещение страницы категорий каталога)
- **view\_product** (посещение карточки товара)
- **view\_search** (посещение страницы поиска)
- **view\_other** (посещение других страниц)
- **add\_to\_wishlist** (добавление товара в список желаний)
- $\bullet$  add\_to\_cart (добавление товара в корзину)
- **remove\_from\_wishlist** (удаление товара из списка желаний)
- **remove\_from\_cart** (удаление товара из корзины)
- **· init\_checkout** (начало покупки)
- **add\_payment\_info** (введение платежной информации)
- **purchase** (совершуние покупки)
- **Вы сами решаете, когда и какие** события вызывать;
- Событие должно быть из предлагаемого списка;
- **Обязательно полное совпадение** названия события и указание его в кавычках.

#### eventParams

- $\begin{array}{ccc} \blacksquare & \hspace{14.5mm} & \hspace{14.5mm} \{ \} ; \end{array}$
- {"products": []}
- {"products": [{"id":"456"}, {"id":"672"}]}
- {"products": [{"id":"456", "recommended\_ids":"abc,def"}, {"id":"672", , "recommended\_ids":"abc,def", "group\_id": "678"}]}

#### А что вообще можно?

{

"products" : [{"id":"456", "recommended\_ids":"abc456,def789"}, {"id":"672", "group\_id":"678","recommended\_ids":"abc456,def789"}], "products\_recommended\_ids" : "55,166,754", "business\_value" : 88, "total\_price" : 34899 };

## Ошибки

#### В любой части вызова VK.Retargeting.ProductEvent(PRICE\_LIST\_ID, "view\_product", eventParams);

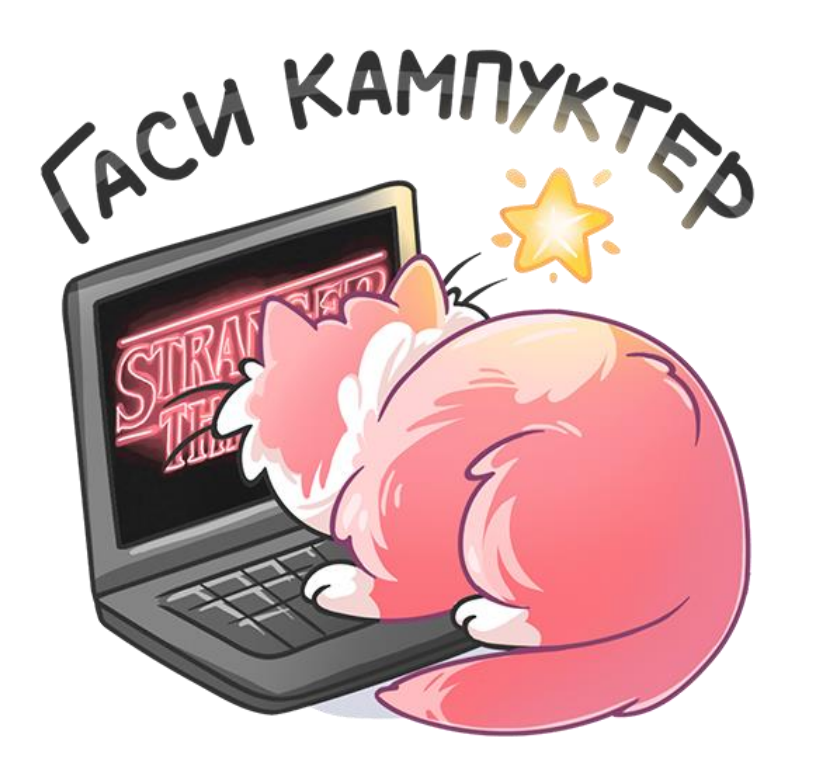

- Пиксель передает информацию с неразрешенного домена;
- Пиксель поставлен не на все страницы;
- Пиксель передает информацию, не совпадающую с прайс-листом;
- Проблемы с инициализацией пикселя.

#### Объявление

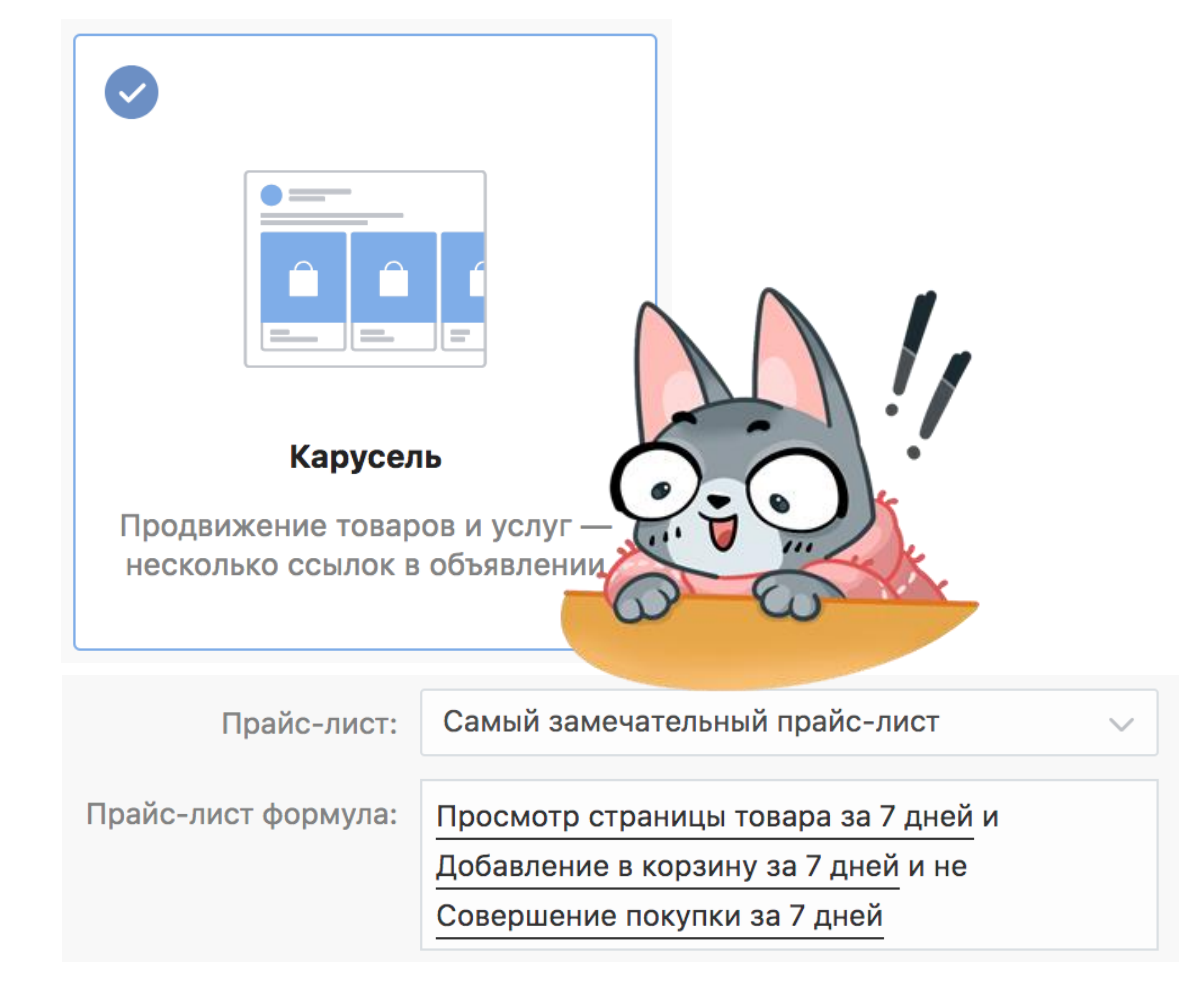

- Создаем объявление Карусель;
- Указываем параметры таргетирования;
- Подключаем нужный пиксель;
- Указываем формулу;
- Запускаем.

#### Как увеличить открутку объявления?

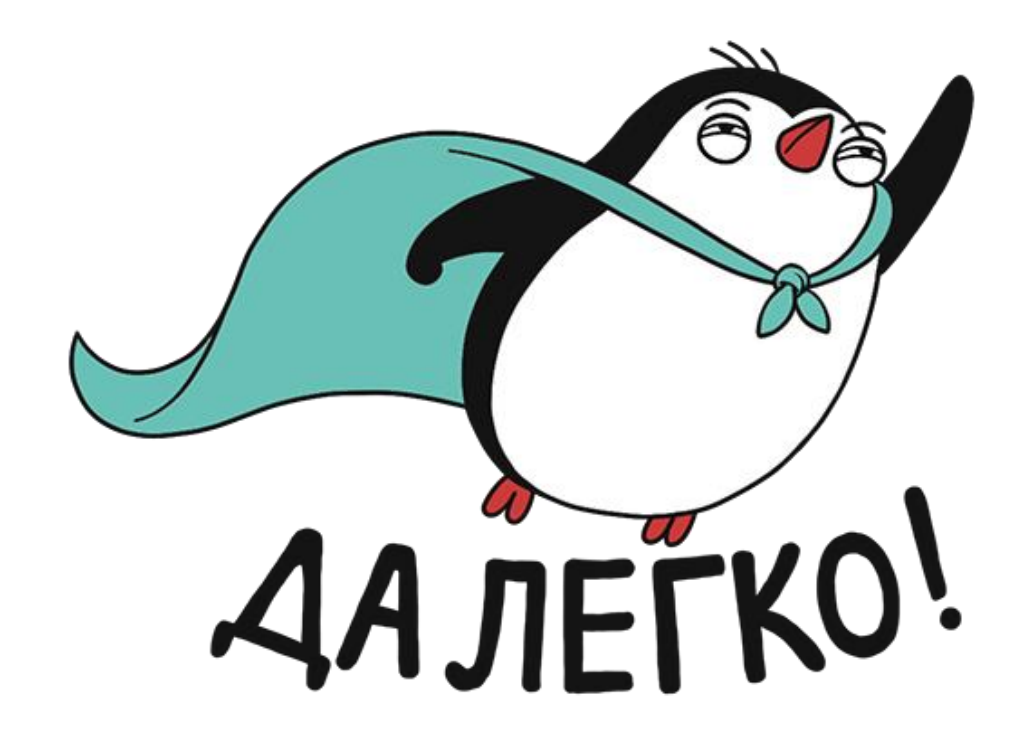

- Устранить ошибки;
- Использовать разные формулы, стараясь увеличить количество пользователей;
- Не бояться делать ставку выше;
- Делать классный контент, поддерживайте актуальный прайс-лист.

## И вот все заработало

У вас есть:

- **Автоматический инструмент по** созданию персонализированных объявлений;
- Возможность экспериментировать с формулами;
- **Высокий CTR.**

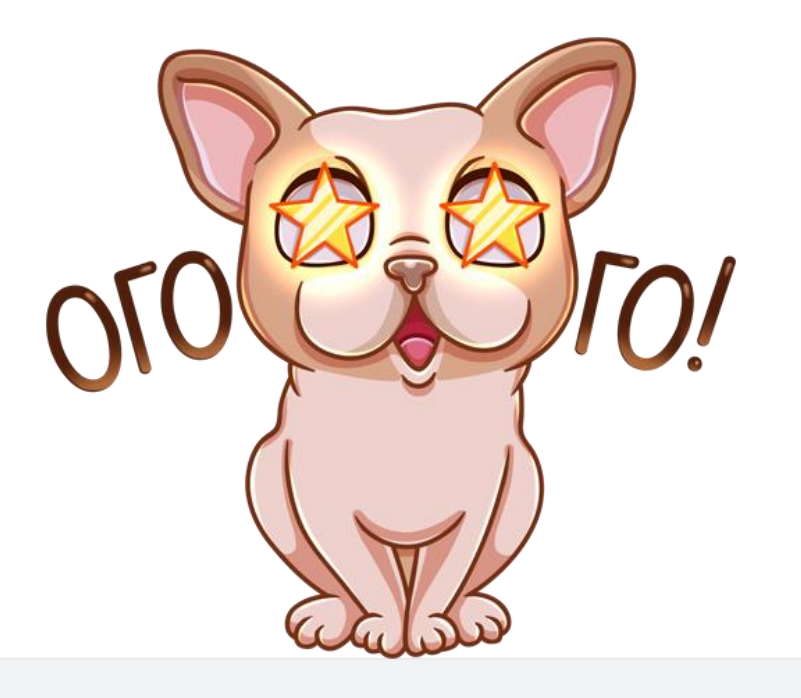

## Спасибо за внимание! <vk.com/dinret>

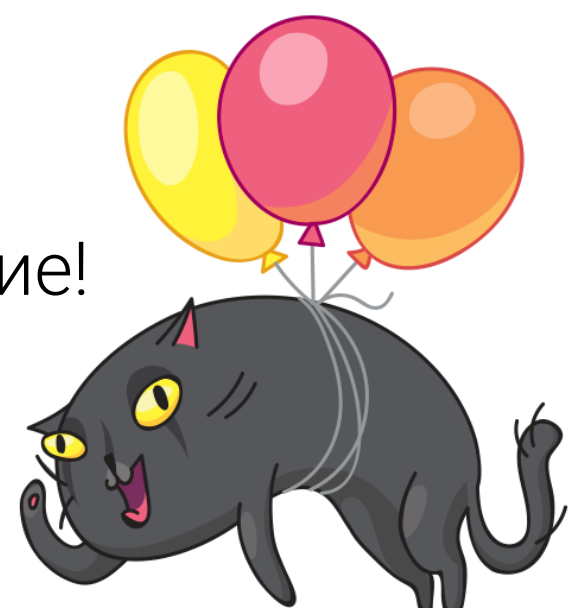